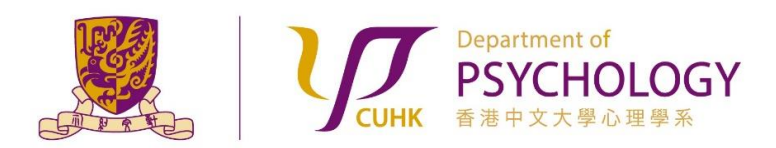

**Applying for Research Ethics Review for Experiments with Participants NOT from the Subject Pool**

- 1. Obtain the "Survey and Behavioral Research Ethics Training Certificate" by following the instructions stated in the Research Ethics Training website <https://www.research-ethics.cuhk.edu.hk/orktsResearch/> of the University.
- 2. Submit a [request form](https://esurvey.psy.cuhk.edu.hk/jfe/form/SV_3VmCOG7hys4y70p) to create a Researcher account in the Sona Systems and/or to add a new study to your existing account. You will receive an email with a Study I.D. (e.g: dre20140) assigned to your experiment. If you do not hear from us after 3 working days, please contact the Administrators via email [dept-research-ethics@psy.cuhk.edu.hk](mailto:dept-research-ethics@psy.cuhk.edu.hk) for assistance.
- 3. i) Prepare relevant documents (Student Research Ethics Application Form, Consent Form, Debriefing Form, and Survey and Behavioral Research Ethics Training Certificate) for applying for Research Ethics Review.

Templates and samples of Student Research Ethics Application Form, Consent Form, and Debriefing Form can be found under the "Documents required for applying for Research Ethics Review" Section of the "Research Ethics Review for Experiments that DO NOT Recruit Participants from the Subject Pool" page of the Department Website.

ii) Merge all of the above documents into **ONE file**. iii) Name the file using the following convention:

> [**expID-ethicsForm.docx** or **expID-ethicsForm.pdf**]**\*** (e.g.: **dre20140-ethicsForm.docx** or **dre20140-ethicsForm.pdf**).

**\*REMARKS:** "expID" is a Study I.D. assigned to an experiment

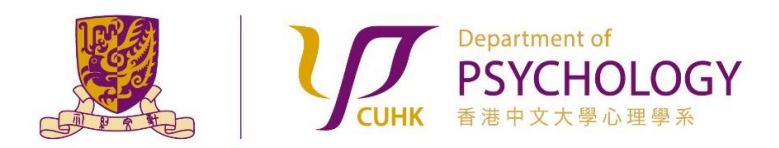

**Applying for Research Ethics Review for Experiments with Participants NOT from the Subject Pool**

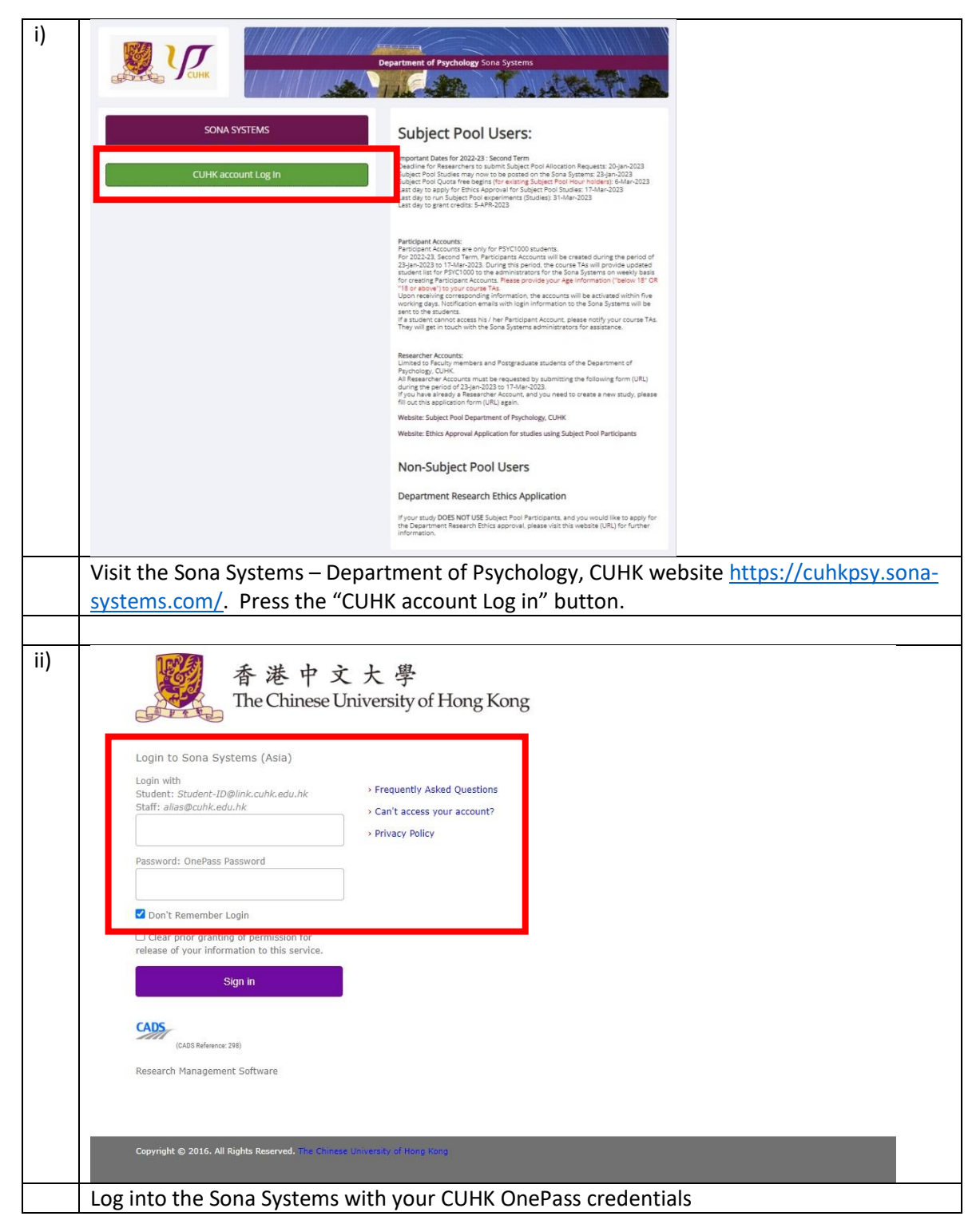

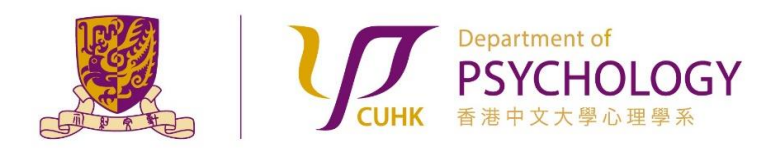

**Applying for Research Ethics Review for Experiments with Participants NOT from the Subject Pool**

- iii) My Pro My Studies Announcement View and edit your studies \*\*\* IMPORTANT NOTE \*\*\* Before you submit you study for appromaterials, and carefully follow the instr<br>so will slow down the approval process<br>queue. Please be a considerate user. thew, add or edit timeslot val, please be sure go th<br>uctions stated in the pro<br>not only for you, but for  $\sigma$ ★ View uncredited timeslot All Studies <sup>(E)</sup> View all studies available to participant Subject Pool Users: Add New Study dies that use Participants from the Subject Pool: + Create a new study 2022-23 : Second Term -- Allocated Subject Pool Hours ( URL) Prescreen Results Subject Pool, Department of Psychology, CUHK (URL) Website: Ethics Approval Application for studies using Subject Pool Participants<br>(Guidelines) ₩ Analyze participant prescreen res My Profile s for Researchers (New Study) (Re-Run Study) Change password Sona Systems - Researcher Tutorial > (YouTube Video) Modify contact information Sona Systems - Full documentation (PDF file) Change your email address Department Research Ethics Approval<br>Applicants: Select "Add New Study" in the menu bar iv) elect Study Type **BH** dy or a 日日 Multi-Part Sta A study that is scheduled to take Standard Study 圜 A study that is scheduled to take place at a specific time, in a specific place or over videoconference, in multiple parts. The different part<br>may be scheduled to take place a specified number of days apart, and a particip 騆  $\bigcirc$   $\overline{\otimes}$   $\overline{\otimes}$  Two-Part ○ 原目目Three-Par ○ 日日日日 Four-Part An online study located on another website like Qualtrics, SurveyMonkey, Gorilla, PsychoPy (Pavlovia), REDCap, or any other we  $\circ$  Online External Study  $\Box$  $\begin{tabular}{|c|c|} \hline \hline $\mathcal{G}$ & $\mathcal{G}$ \\ \hline \end{tabular}$ An online study located on another website like Qualtrics, SurveyMonkey, Gorilla, PsychoPy (Paviovia), REDCap, or any other website, in<br>multiple parts. The different parts may be scheduled to take place a specified number O ELECTWO-Part  $\cap$  m m m Three-Part O **mmmm** Four-Part An online survey study where the questions are set up in the syster O Online Internal<br>Survey Study  $\Box$ Continue  $\bullet$ Select the study type that best suits your experiment. Press the "Continue" button to proceed.
- 5. To file your Research Ethics Review via the Sona Systems (Cont'd):

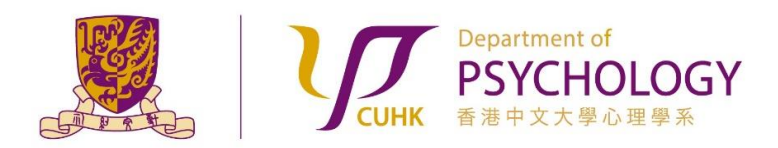

**Applying for Research Ethics Review for Experiments with Participants NOT from the Subject Pool**

- v) **Basic Study Information** Study Name **Brief Abstract** (Up to 255 characters, optional) Detailed Description (Up to 15,000 characters, optional) Eligibility Requirements None Duration (Minutes)  $\overline{0}$ Points  $\overline{0}$ (Points must be evenly divisible by 1) Preparation (Up to 255 characters, optional) Researcher  $\checkmark$ LAM, Andy Principal Investigator -- Select P.I. -- $\checkmark$ Research Committee Approval Code (optional) Currently not approved. Approval is required. Approved? Active Study?  $O$  Yes  $\bullet$  No (inactive studies are sometimes kept for historical purposes; a study<br>of available studies to participants) Add This Study **Under Basic Study Information:** • for "Study Name", please use this convention [expID study\_title] (e.g. dre20140 My Study Title); for a Rerun study, please use the convention [expID study\_title RERUN]. You can remove "RERUN" after the study is approved by the Reviewers. • for "Researcher", please select your name, if it is not already. • for "Principal Investigator", please select the name of your Supervisor if you are a Student Researcher.
- 5. To file your Research Ethics Review via the Sona Systems (Cont'd):

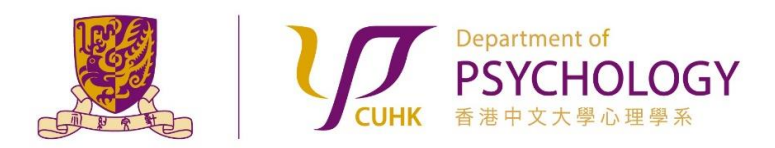

**Applying for Research Ethics Review for Experiments with Participants NOT from the Subject Pool**

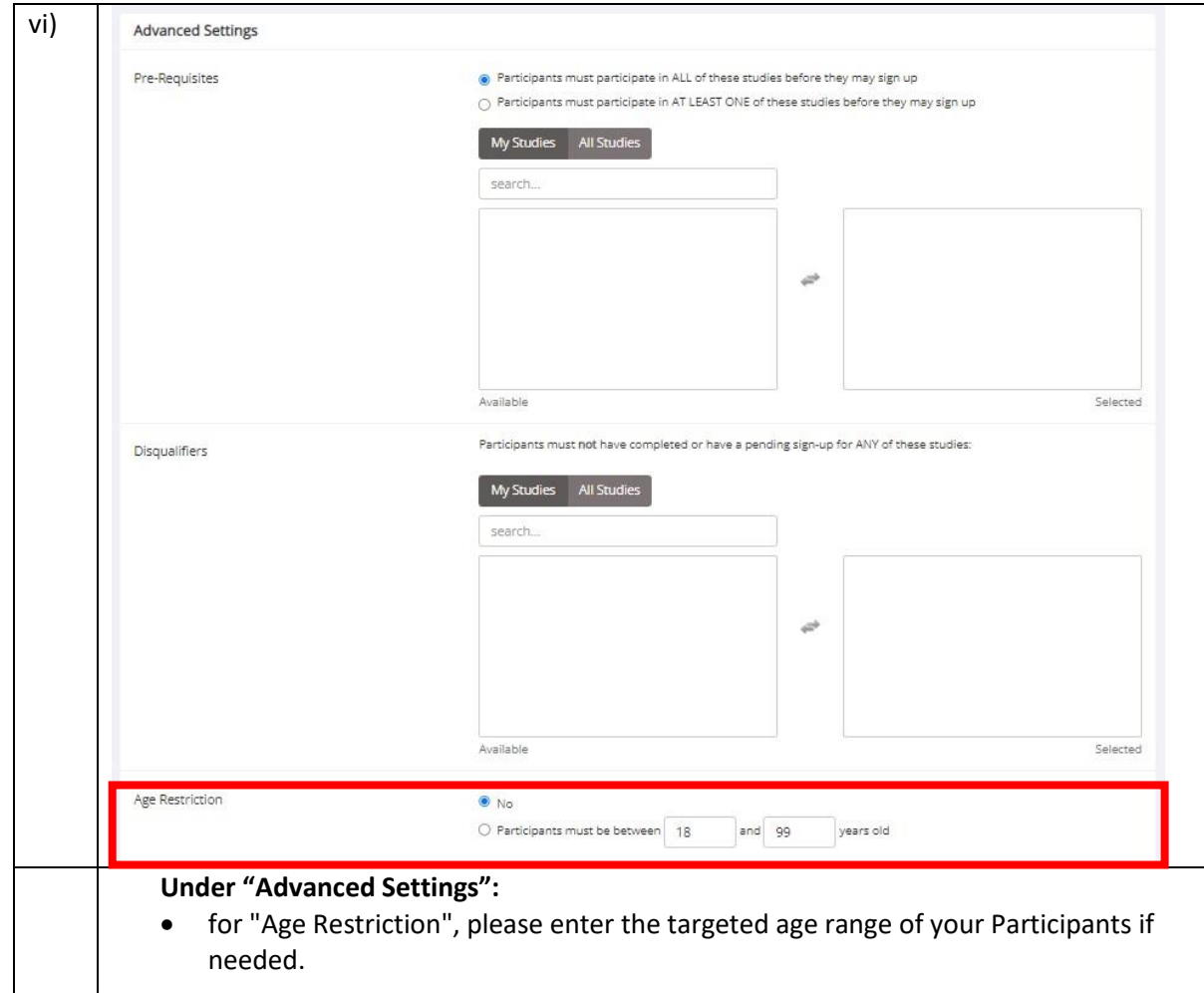

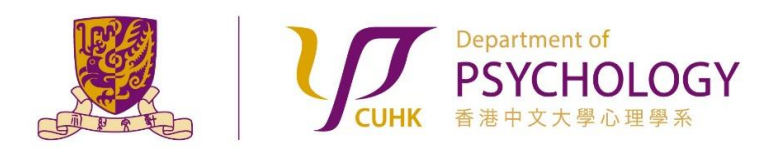

**Applying for Research Ethics Review for Experiments with Participants NOT from the Subject Pool**

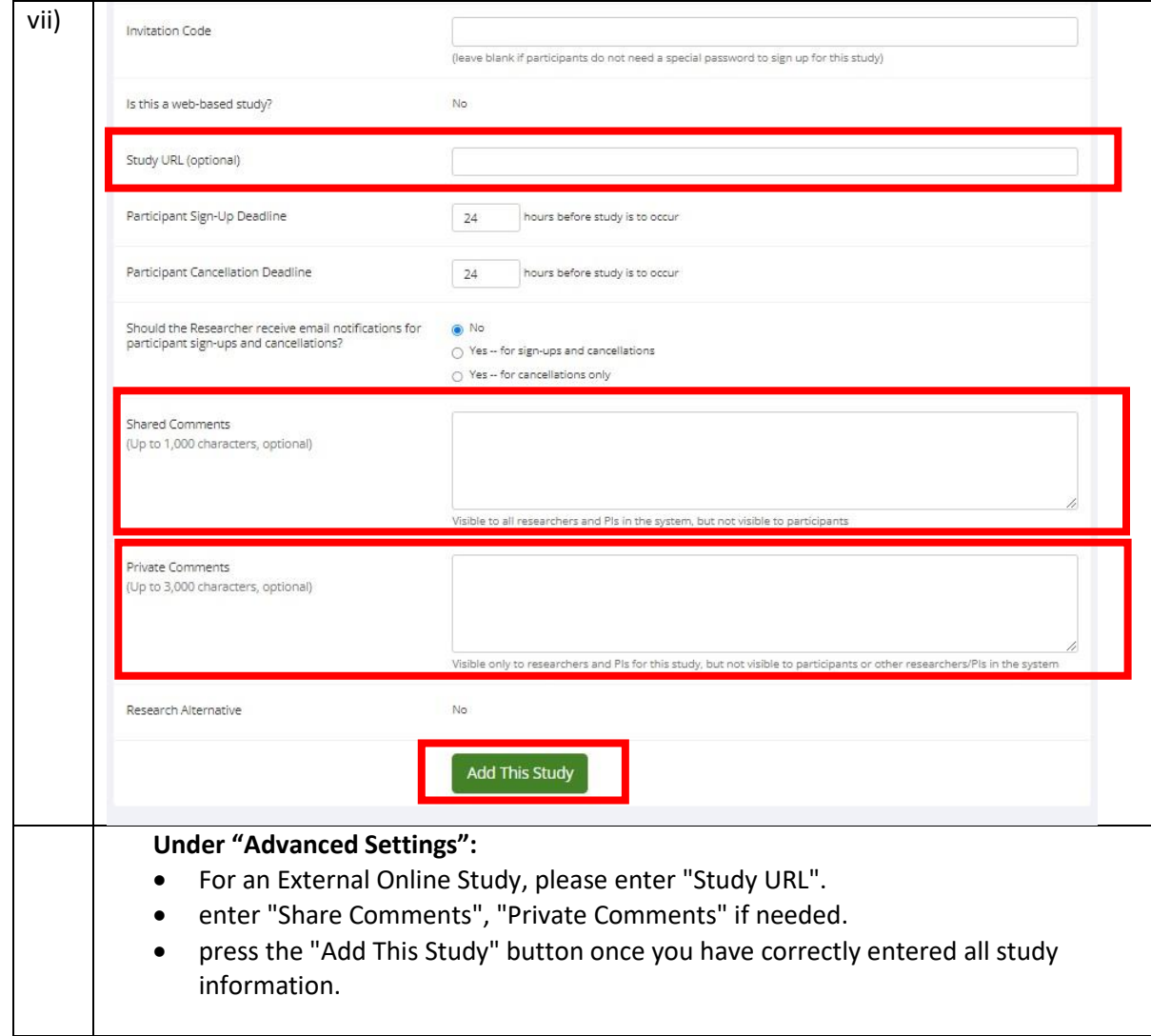

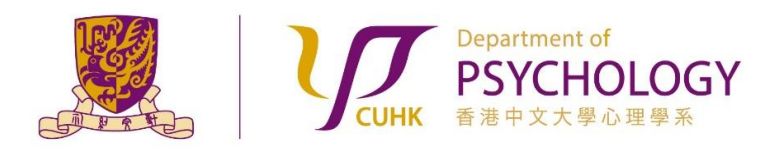

**Applying for Research Ethics Review for Experiments with Participants NOT from the Subject Pool**

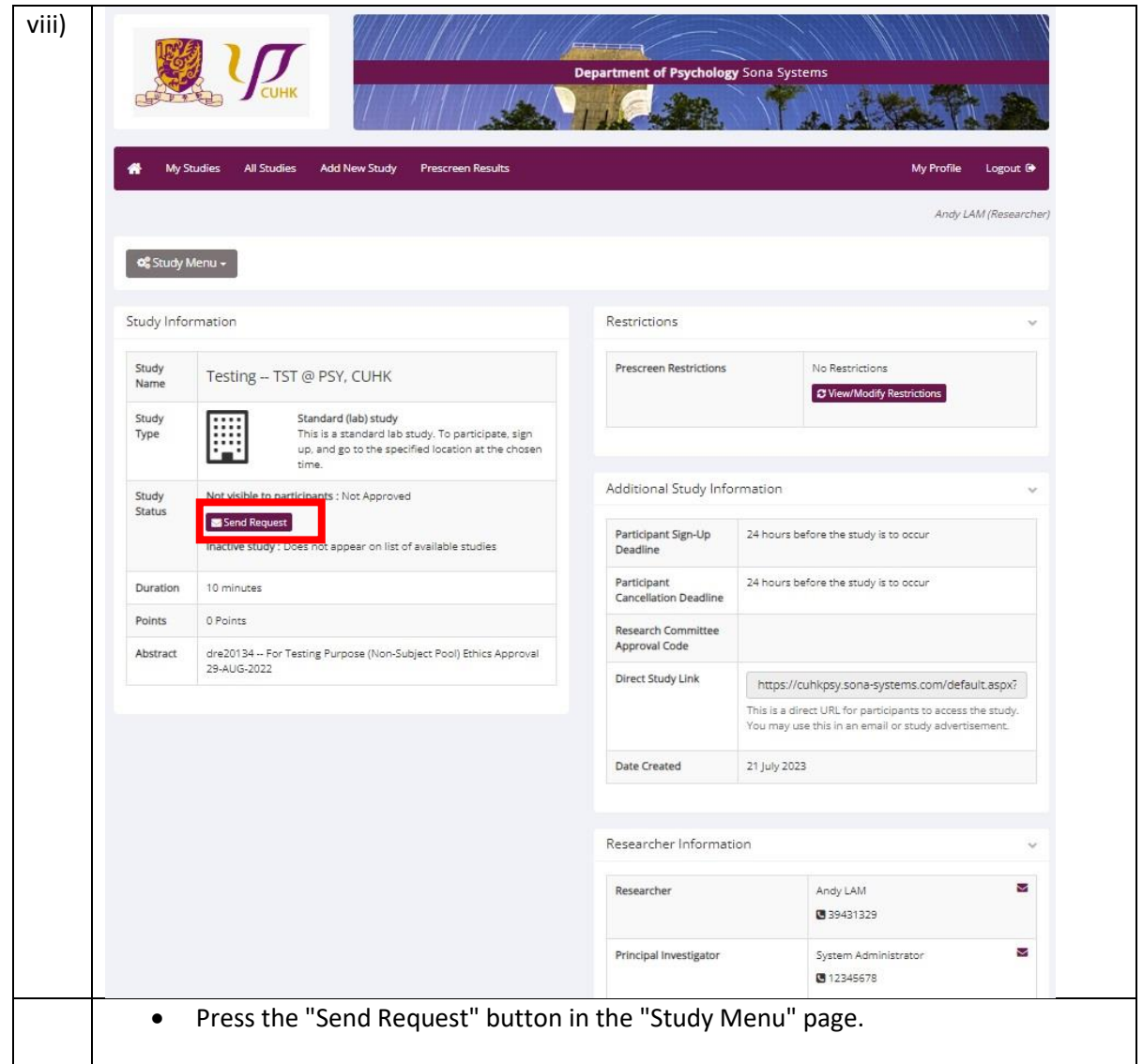

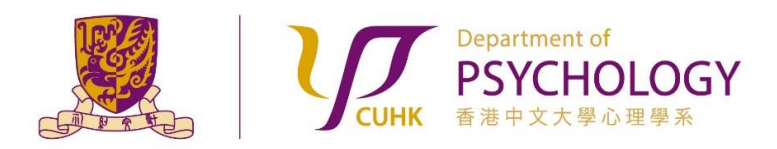

**Applying for Research Ethics Review for Experiments with Participants NOT from the Subject Pool**

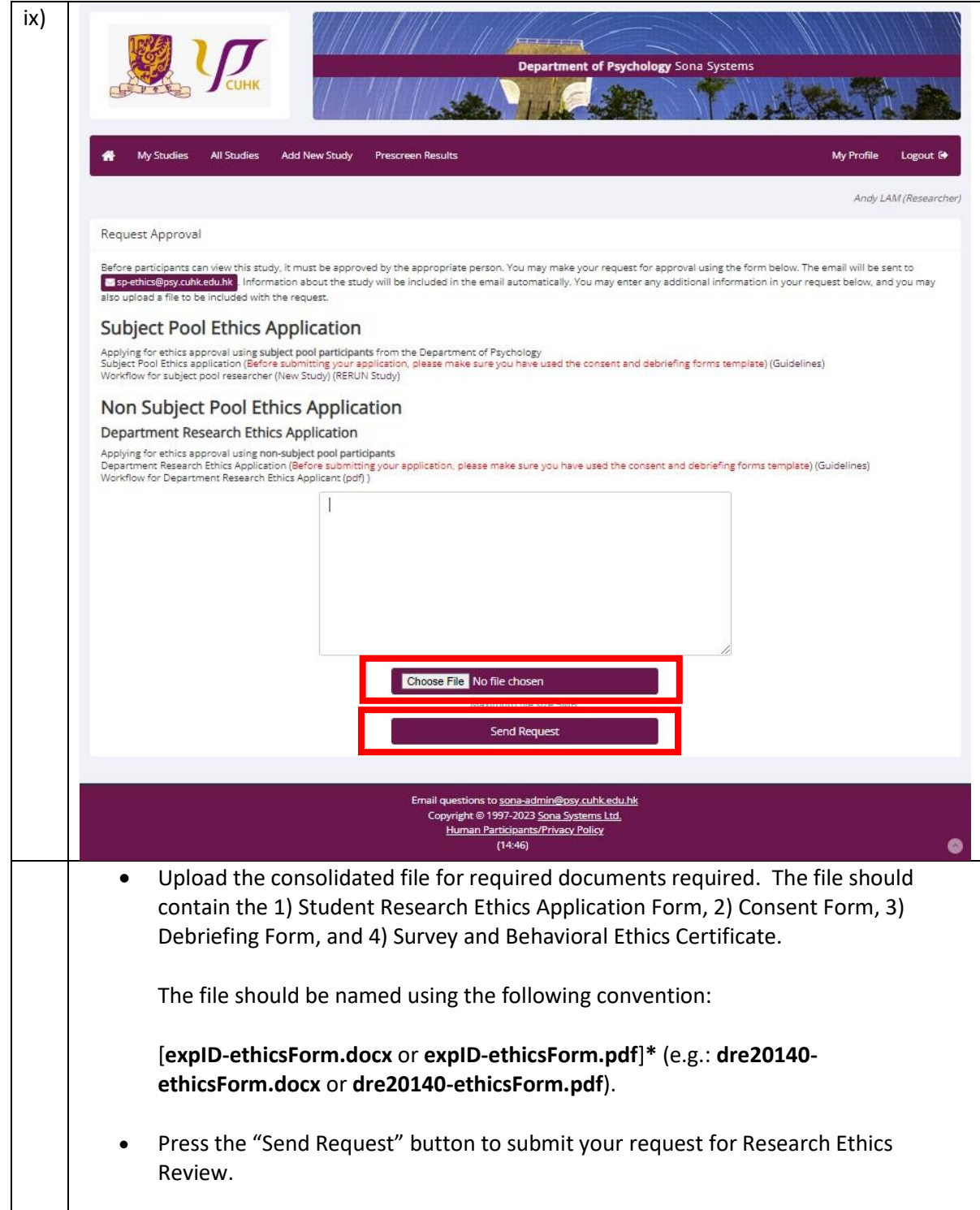

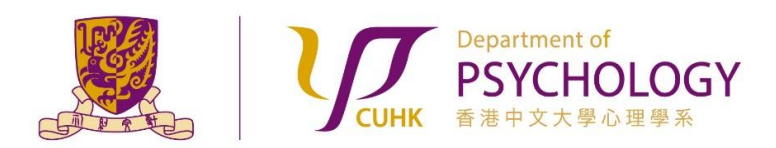

#### **Applying for Research Ethics Review for Experiments with Participants NOT from the Subject Pool**

- **6.** If your study is NOT APPROVED, the Reviewers will contact you via email for providing further clarification / information. Please carefully follow his / her instructions on revising the information accordingly, and re-submit for approval again in the Sona Systems. Failure to do so will result in longer processing time for your application.
- **7.** After your study is approved by the Reviewers, you will receive an email notification generated by the Sona Systems. You can make your study "Active" under the "Basic Study Information" section of your study. Participants can sequentially sign up for your experiment.
- **8.** If you do not hear from us after 10 working days upon sending in an Approval Request on the Sona Systems, please contact the Administrators via email [dept-research-ethics@psy.cuhk.edu.hk](mailto:dept-research-ethics@psy.cuhk.edu.hk) for assistance.